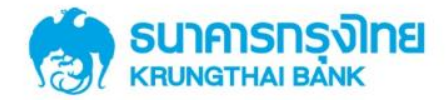

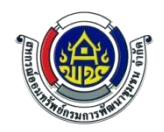

# **ตัวอย่างหน้าจอการท ารายการผ่านตู้ ATM**

# **สอบถามยอดเงินฝาก และรับเงินฝาก**

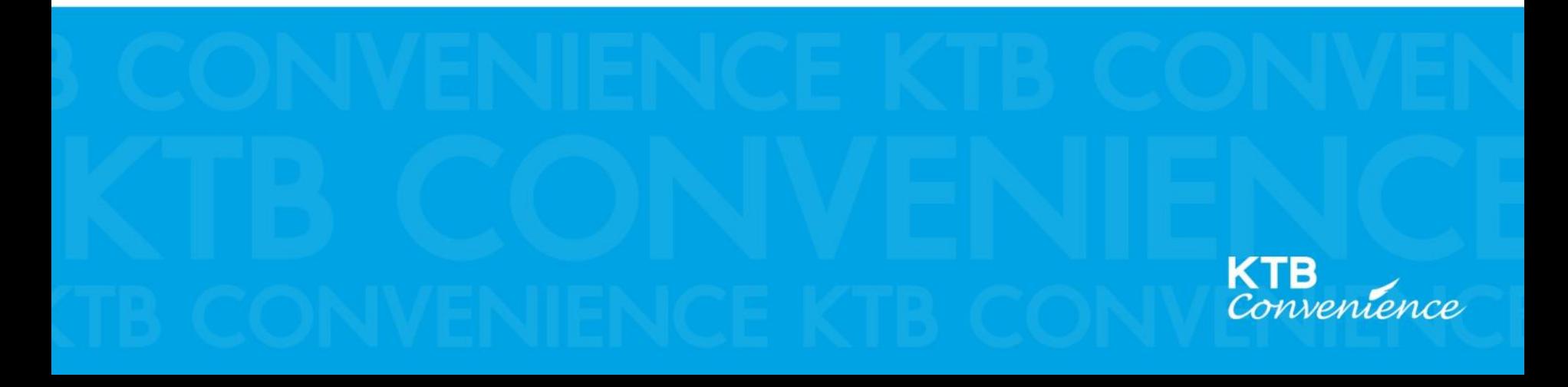

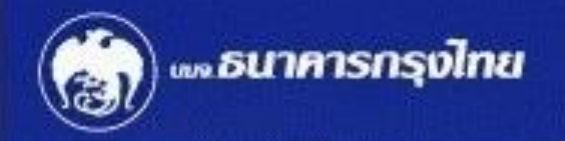

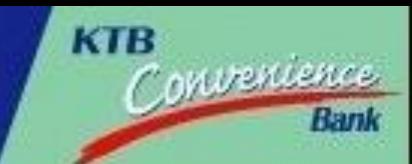

#### ชินดีรับบัตรทุกธนาคาร

nsrunaaauas/PLEASE INSERT CARD/请插入你的银行卡

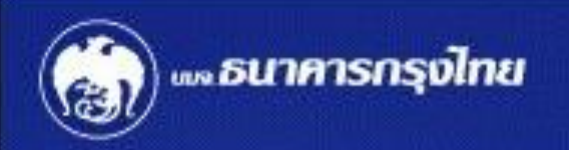

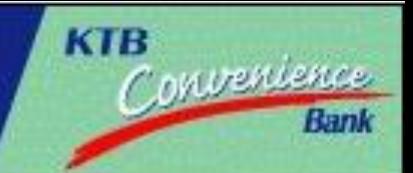

# โปรดไสรหัสของบัตร **PLEASE ENTER YOUR PIN**

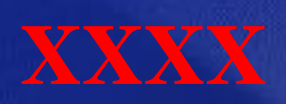

#### โปรดใช้มือบังขณะกดรหัส เพื่อป้องกันผู้อื่นเห็นรหัสของท่าน For your own security, Please do not let anyone see your PIN while entering

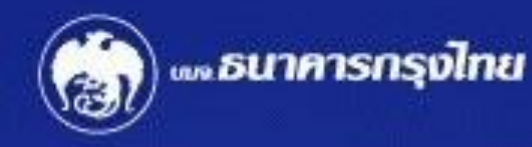

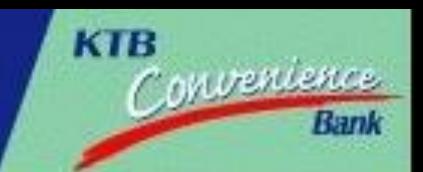

#### **IDUOOUIOnioU/ATM FAST CASH/快速取钱 IUDIUadaiophu1/CASH ADVANCE/ 现金垫款**

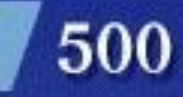

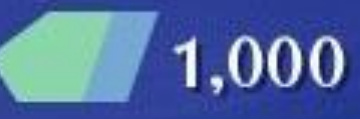

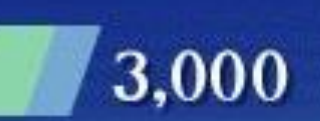

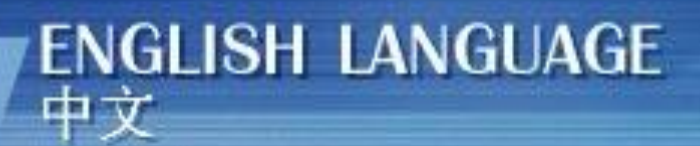

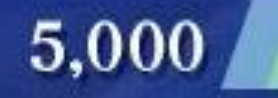

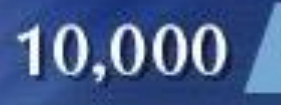

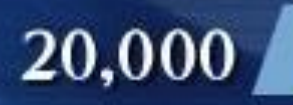

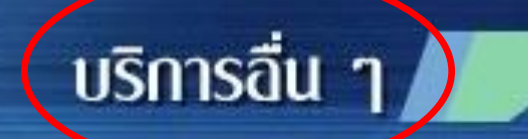

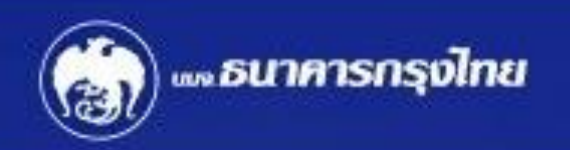

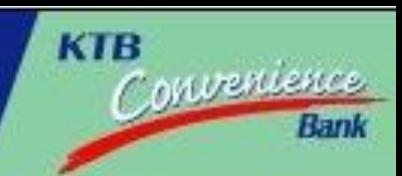

### <u>โปรดเลือกประเททบริการ</u>

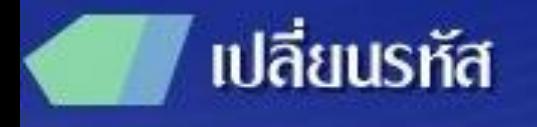

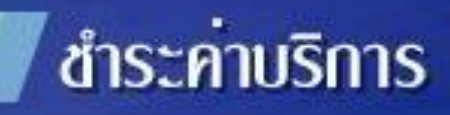

ชำระเงินทู้กรุงไทย

บริการการศึกษา

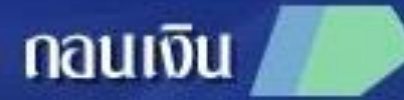

fau

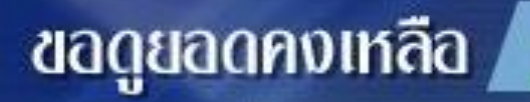

บริการอื่น ๅ

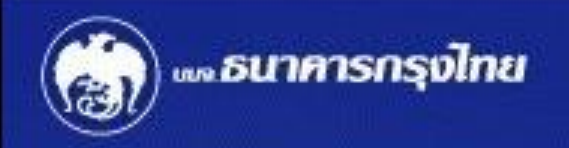

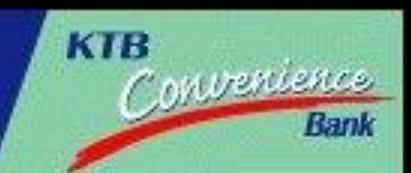

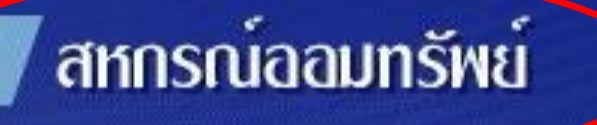

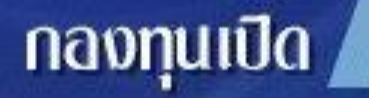

#### อายัดสมุดบัญชี

#### nua.

## เคทีบี ออนไลน์

#### สมัครบริการหักบัญชี

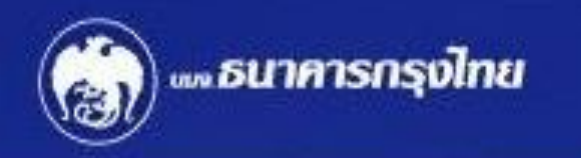

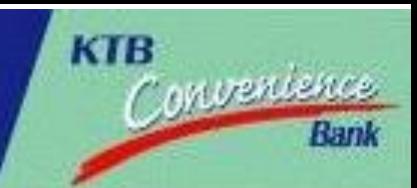

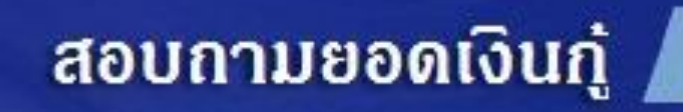

#### ่ี สอบถามยอดเงินฝาก

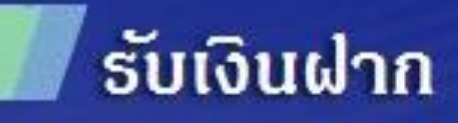

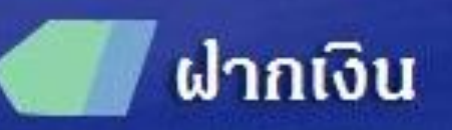

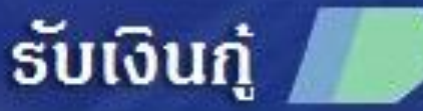

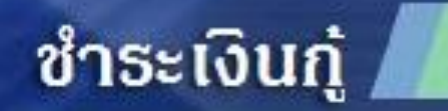

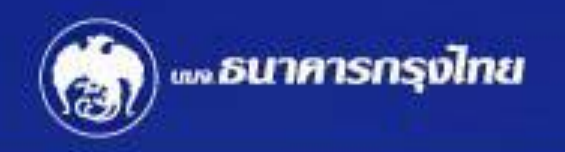

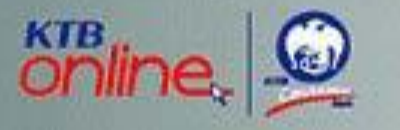

#### พีเง่วยคนใหม่ ... ช่วยโหลดเพลง โอนเงิน จ่ายค่ามือถือและบัตรเครดิต ฯลฯ แค่ไม้นิ้วคลิก www.ktb.co.th

สมัครใช้บริการฟรีใต้ที่

• www.ktb.co.th • เครื่องกรุงไทยเอทีเอ็ม • สาขาธนาคารกรุงไทยทั่วประเทศ KTB Online อีกหนึ่งความสุขที่คาดไม่ถึง จากธนาคาธกรุงไทย สอบถามเพิ่มเติมที่ กรุงไทยโฟน 1551

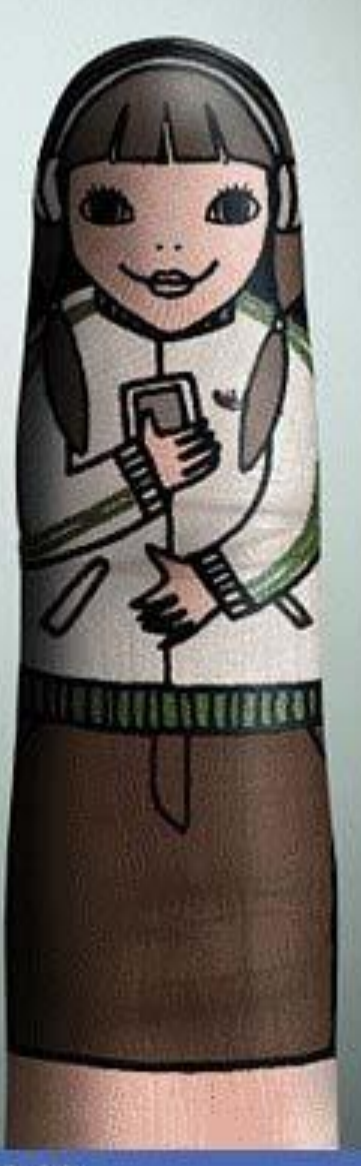

**KTB** 

Convenience

Rani

nsrunsaanns / PLEASE WAIT / 请稍等

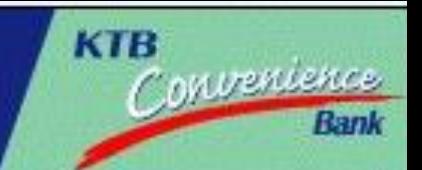

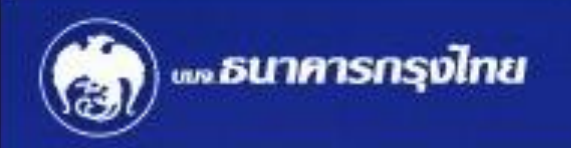

#### **เงินคงเหลือตามบัญชี** unn เงินคงเหลือที่ใช้ได้ unn

# ท่านต้องการบริการอื่นอีกหรือไม่

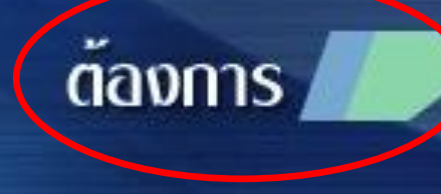

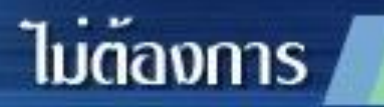

#### **ตัวอย่าง Slip จากการสอบถามยอดเงินฝาก**

**หลังจากกดสอบถามยอดเงินฝากจะมีใบบันทึกรายการออกมา 1 ใบ ถ้าต้องการรับเงินฝากให้กดท ารายการต่อ (กดระบบของสหกรณ์ใหม่อีกครั้ง)**

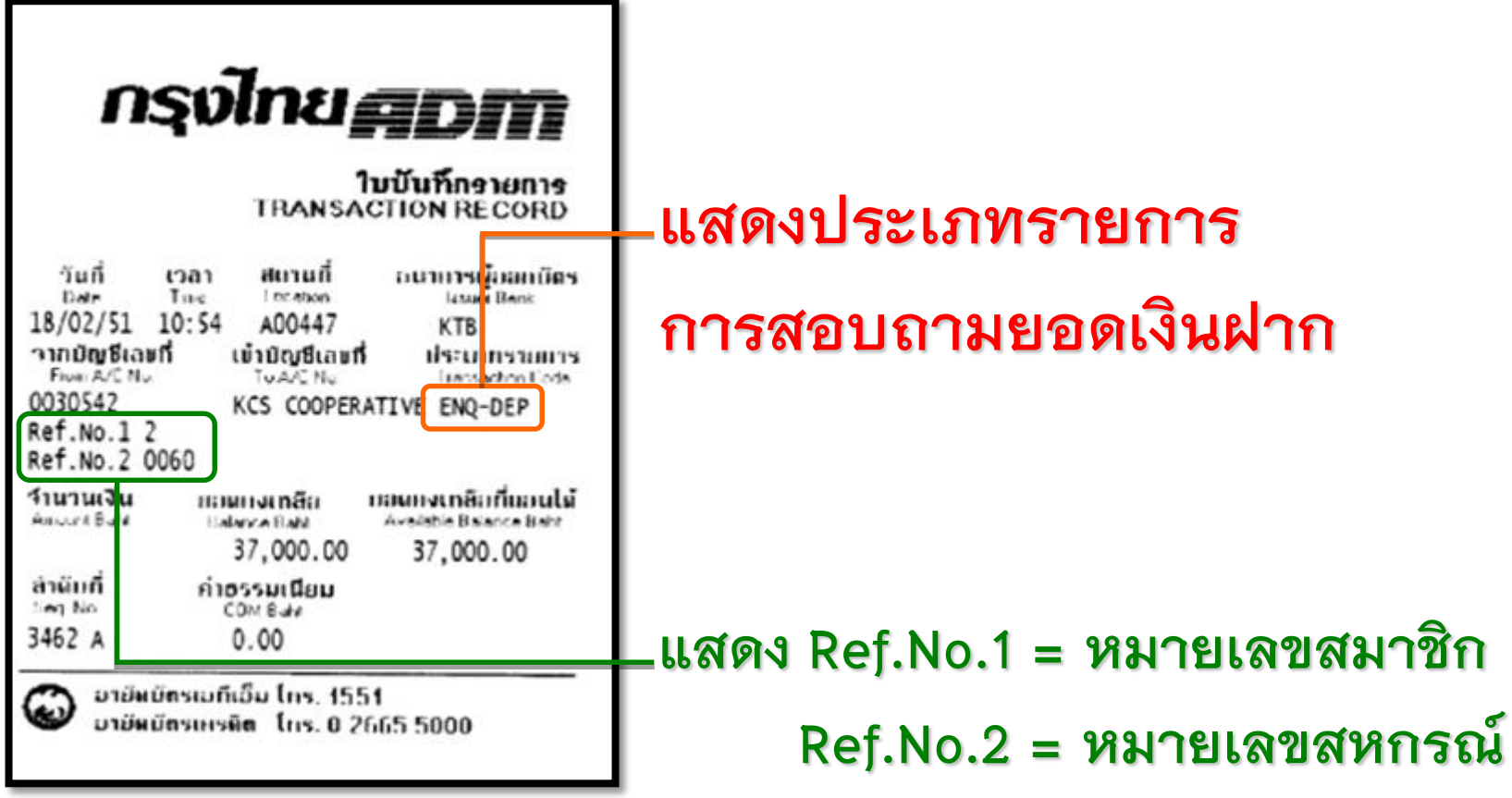

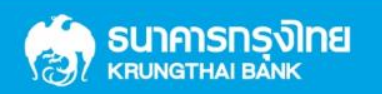

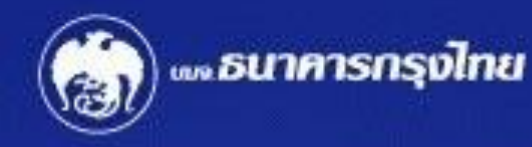

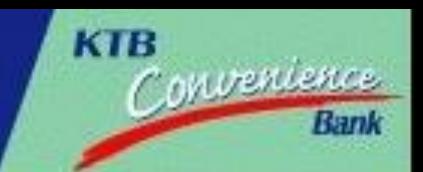

#### **IDUOOUIOnioU/ATM FAST CASH/快速取钱 IUDIUadaiophu1/CASH ADVANCE/ 现金垫款**

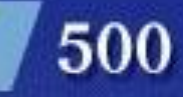

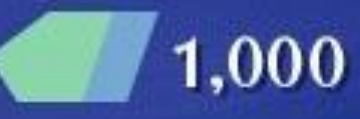

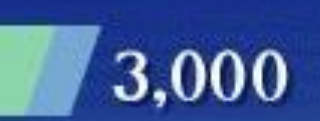

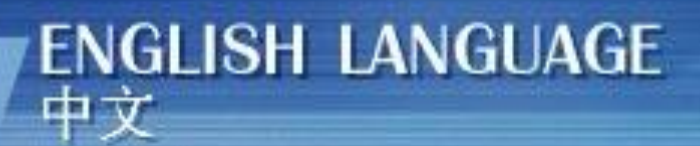

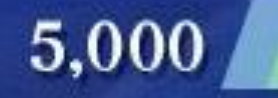

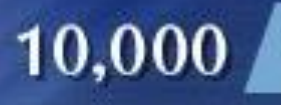

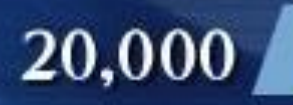

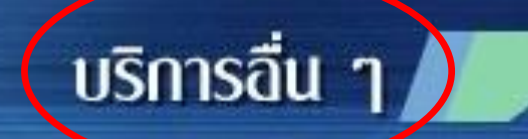

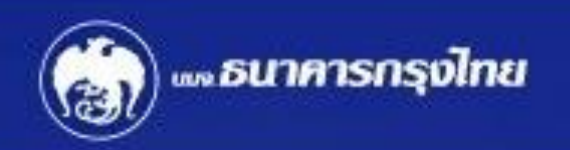

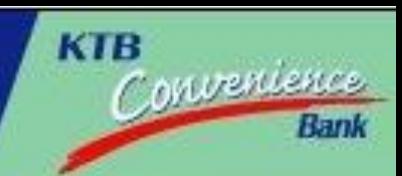

### <u>โปรดเลือกประเททบริการ</u>

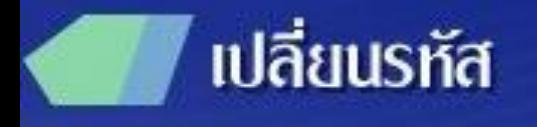

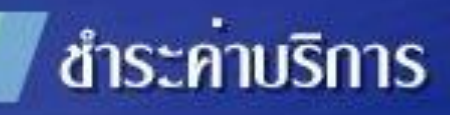

ชำระเงินทู้กรุงไทย

บริการการศึกษา

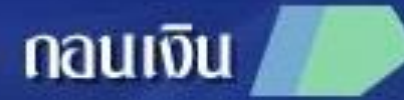

fau

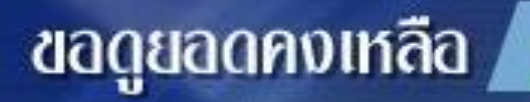

บริการอื่น ๅ

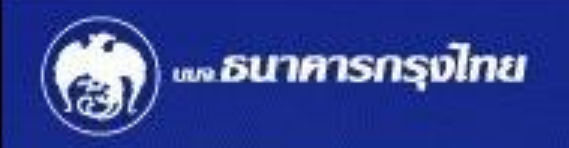

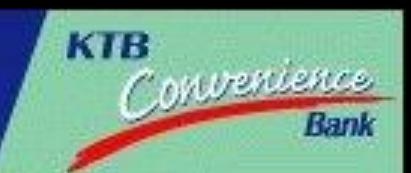

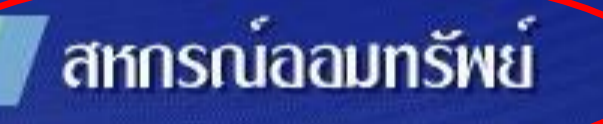

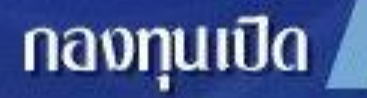

#### อายัดสมุดบัญชี

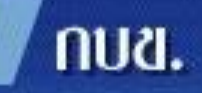

เคทีบี ออนไลน์

#### สมัครบริการหักบัญชี

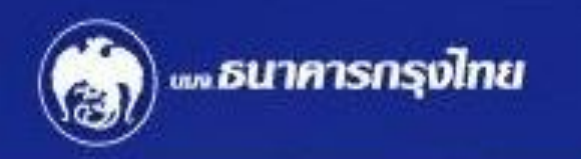

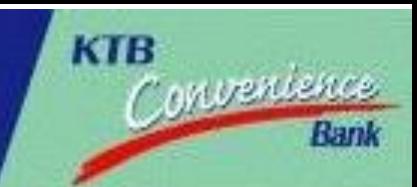

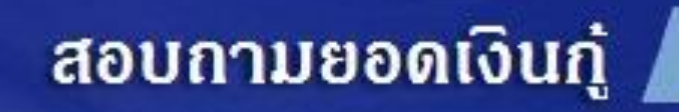

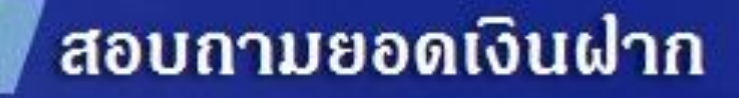

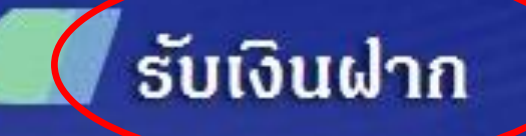

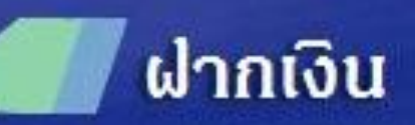

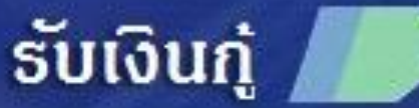

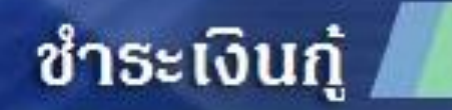

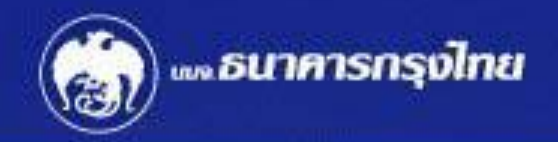

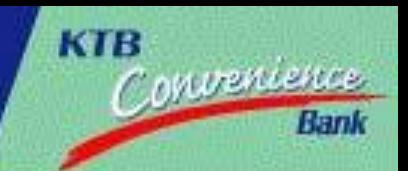

### **โปรดไส่จำนวนเงินทึงหน่วยสตางค์**

#### **5,000.00**

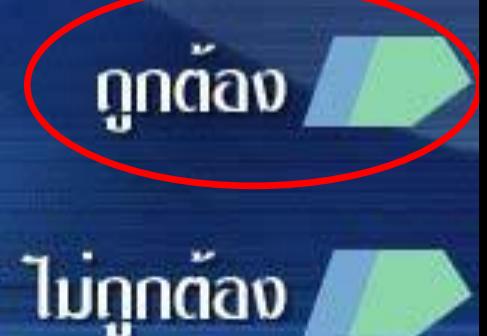

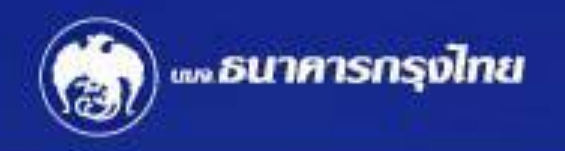

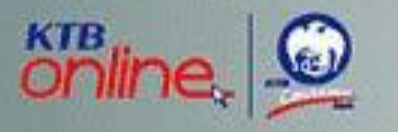

#### พีเง่วยคนใหม่ ... ช่วยโหลดเพลง โอนเงิน จ่ายค่ามือถือและบัตรเครดิต ฯลฯ แค่ไม้นิ้วคลิก www.ktb.co.th

#### สมัครใช้บริการฟรีใต้ที่

• www.ktb.co.th • เครื่องกรุงไทยเอทีเอ็ม • สาขาธนาคารกรุงไทยทั่วประเทศ KTB Online อีกหนึ่งความสุขที่คาดไม่ถึง จากธนาคาธกรุงไทย สอบถามเพิ่มเติมที่ กรุงไทยโฟน 1551

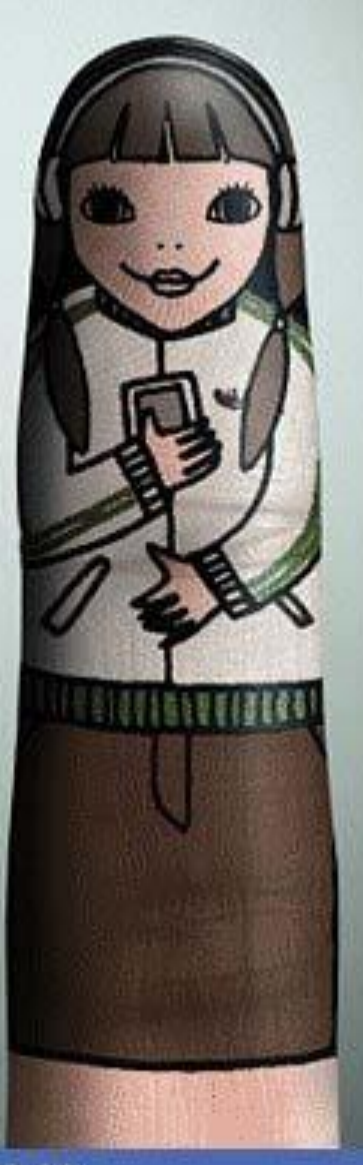

**KTB** 

Convenience

Rani

#### nsrunsaanns / PLEASE WAIT / 请稍等

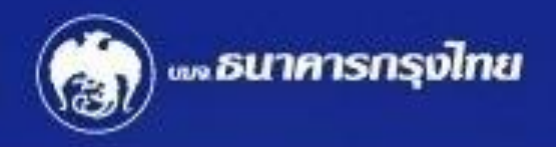

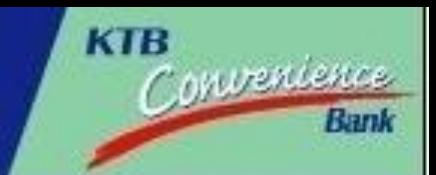

# รายการของท่านเสร็จสมบูรณ์แล้ว ท่านต้องการบริการอื่นอีกหรือไม่

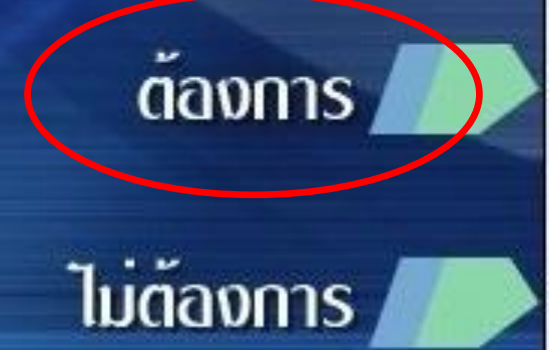

# **ตัวอย่าง Slip ตัวอย่าง Slip จากการรับเงินฝาก**

**หลังจากกดรับเงินฝากจะมีใบบันทึกรายการออกมา 1 ใบ (เป็นการโอนเงินจากบัญชี ออมทรัพย์อเนกประสงค์ไปเข้าบัญชีธนาคารกรุงไทย) ถ้าต้องการรับเงินสดทันทีให้กด ท ารายการต่อ (กดระบบของกรุงไทยอีกครั้ง)**

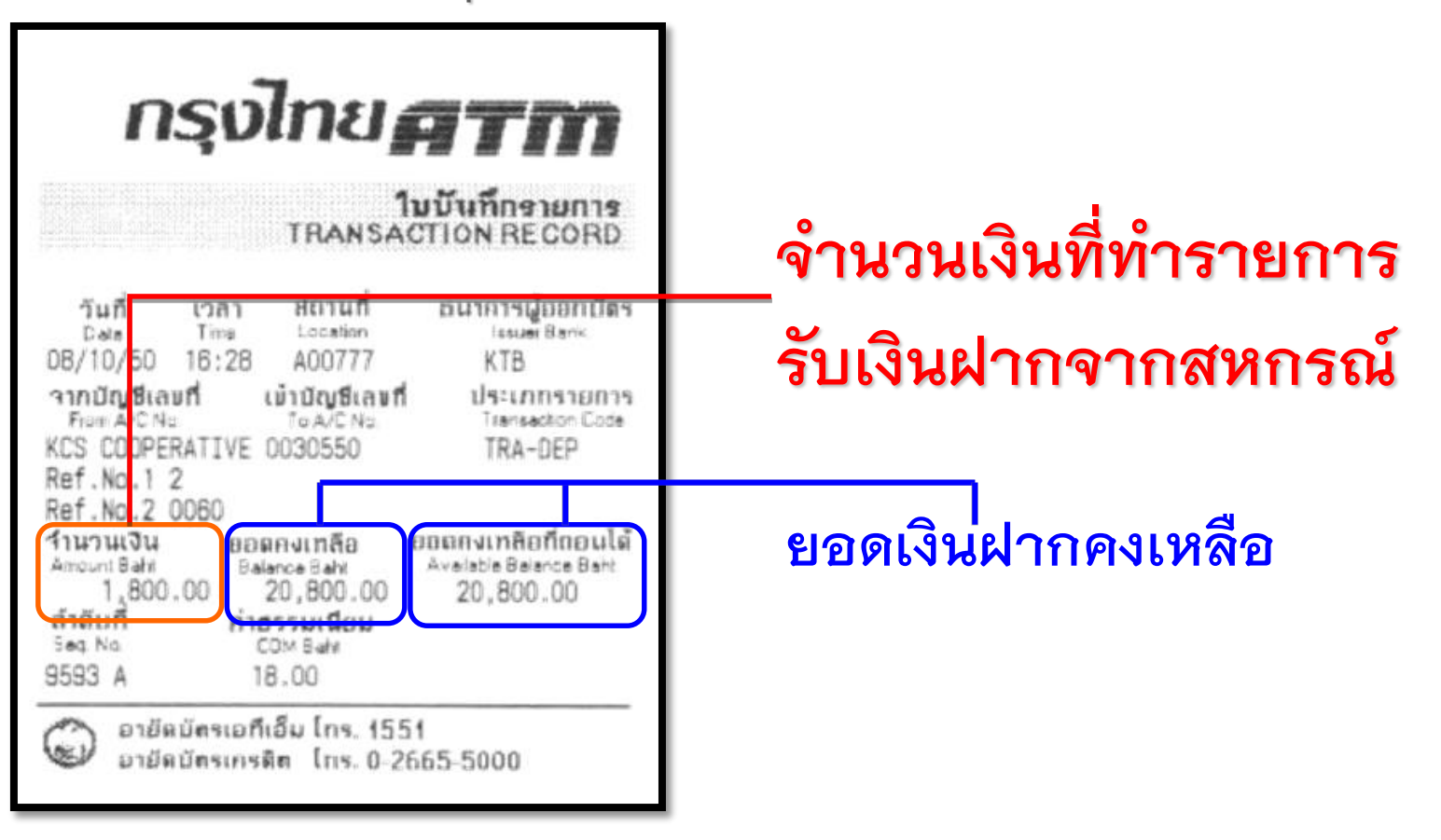

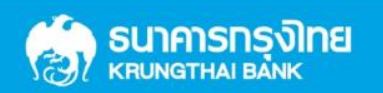